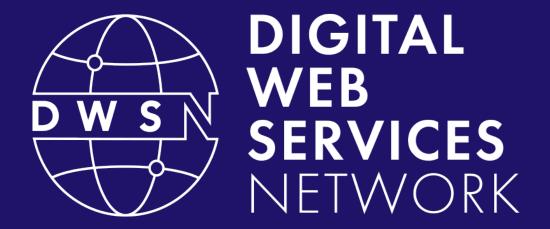

Bringing together digital product managers, designers, and engineers.

cdt.ca.gov/dwsn

#### DWSN Quarterly Forum

Thursday, October 19, 2023

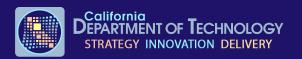

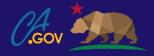

# Digital Web Services Network

- Welcome to the DWSN forum, we will begin shortly.
- For the best experience, please use your computer to join the meeting.
- Mute your audio.
- Turn off your video.
- Use the raise hand button or the meeting chat for comments and questions.

# **DWSN Forum Agenda**

| Opening Remarks                           | Koji Kumpulainien (1 minutes)                         |
|-------------------------------------------|-------------------------------------------------------|
| Conference Take-Aways                     | Panel (10 minutes)                                    |
| CA Digital Strategy                       | Jonathan Porat (20 minutes)                           |
| In-house web development                  | Sarah Letson (ODI) & Zakiya Khabir (ODI) (10 minutes) |
| Analytics                                 | Linda Tracy (10 minutes)                              |
| CA State Web Template Figma UI Kit        | Christina Florente (20 minutes)                       |
| Statewide alert                           | Carter Medlin (10 minutes)                            |
| Accessibility                             | Greg Duncan (5 minutes)                               |
| Suggested Future Topics / Closing Remarks | Koji Kumpulainien (1 minutes)                         |

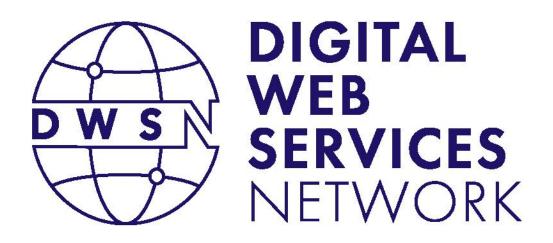

### **Opening Remarks**

#### Koji Kumpulainien

State Web Services Manager California Department of Technology

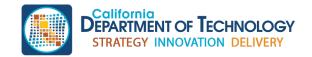

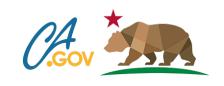

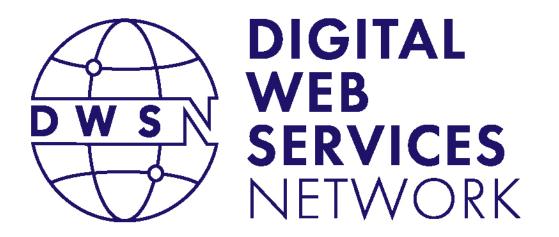

# Conference Take-Aways

**Harvey Dhillon** 

Pia Lomboy

**Sharon Rabang** 

**Greg Duncan** 

#### **Web Services**

Office of Digital Services

**Department of Technology** 

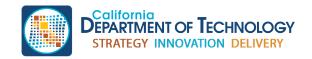

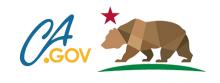

#### **Conference Take-Aways**

**Smashing Conference 2023 and Config 2023** 

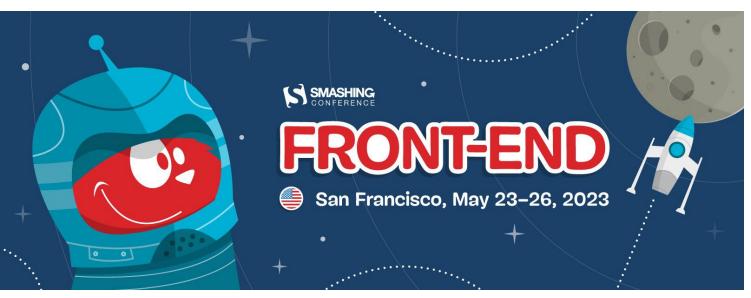

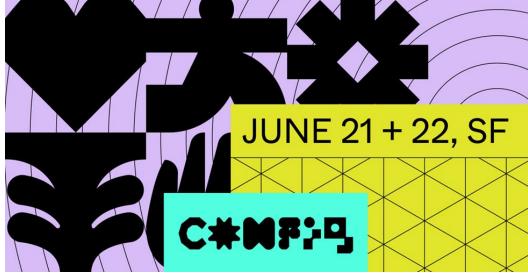

#### Conference Take-Aways (1 of 3)

# New features

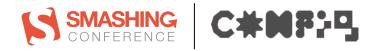

#### References

- The Anatomy Of Themed Design System Components
- Una Kravets on CodePen | Jeff the bug in Flight Mode
- Keynote session: Figma product launch session
- What's New from Config2023: Design and development, reimagined

#### Conference Take-Aways (2 of 3)

# Serving the public

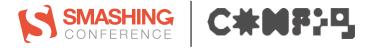

#### References

- Cascading Styles: CSS Deep Dive
- Designing for the evolving needs of society
- Putting accessibility at the heart of design and code
- Using color at scale for aesthetics and accessibility

#### Conference Take-Aways (3 of 3)

# 

#### References

- Leading through uncertainty: Navigating uncertainty
- Josh W Comeau: Meaningful Motion with Action-Driven Animation
   Sample "Like" button: Under the "Table of Contents", go to the gray heart face, then hover and continuously click on it to see it change

#### Conference Take-Aways:

# Questions

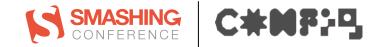

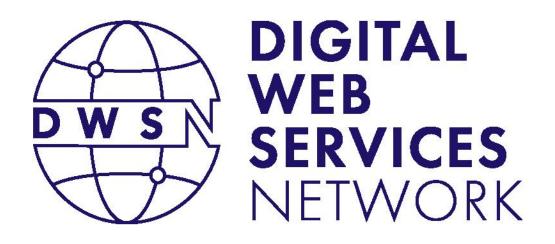

## CA Digital Strategy

#### Jonathan Porat

Chief Technology Officer Office Of Technology Services California Department of Technology

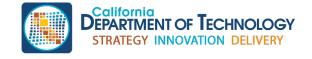

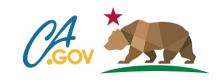

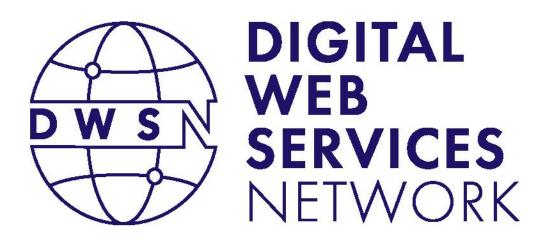

# In-house web development

Sarah Letson

(Researcher)

Zakiya Khabir

(Engineering Manager)
Office of Data and Innovation (ODI)

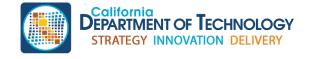

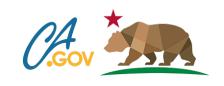

California Office of Data and Innovation

# In-house web development How's it going?

October 19, 2023

How easy is it for you to access the tools, permissions, or other technology you need to do web development at the state?

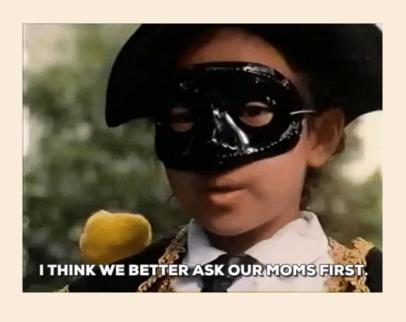

# My department creates an environment that enables developers to do their jobs well

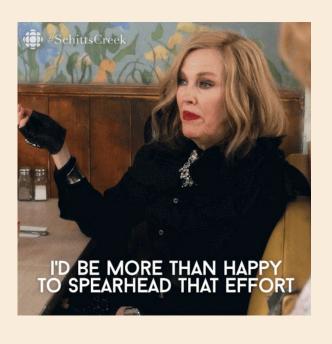

# How is your development environment set up?

- Do you develop locally, on a separate laptop, a virtual environment, local virtualization, etc.?
- What tools, applications, or languages do you use?

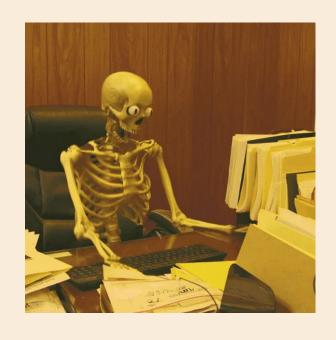

If you had a magic wand, how would you make development easier at your department or at the state?

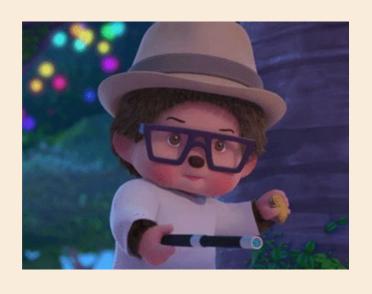

# Have more thoughts?

Reach out to Sarah Letson or Zakiya Khabir

sarah.letson@innovation.ca.gov zakiya@innovation.ca.gov

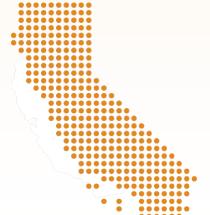

California Office of Data and Innovation

https://innovation.ca.gov @californiaODI

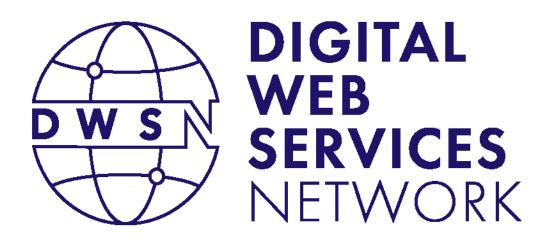

#### **Analytics Update**

#### Linda Tracy

Analytics and Insight Specialist California Department of Technology

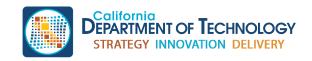

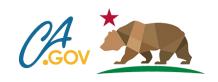

#### GA4 Analytics Contract

- If you're managing your own analytics contract, you will need a new contract due to a new pricing formula with GA4.
- We are available to manage your account.
  - Existing accounts/properties can be transferred under our analytics organization.

### GA4 JavaScript Code Snippet (1 of 3)

- We've updated our GA4 code snippet to address security guidance:
  - Secure flag
  - SameSite attribute
  - Cookie domain
- The update restricts the GA4 measurement ID to its specific domain
  - GA4 ID won't travel across ca.gov sites

### GA4 JavaScript Code Snippet (2 of 3)

#### Original code

• gtag('config', 'G-XXXXXXXXXX'); // statewide GA4 measurement ID

#### Updated code

 gtag('config', 'G-XXXXXXXXXX', {cookie\_flags:'secure;samesite=lax;domain='}); // statewide GA4 measurement ID

#### **Custom Reports**

- We will be creating two custom reports for all accounts we manage:
  - 1. File downloads
  - 2. Site Search Terms
- We will not notify your agency once this is complete.
- The reports will appear under:
  - Reports > Life cycle > Custom Reports

#### GA4 JavaScript Code Snippet (3 of 3)

- Updated GA4 JavaScript code:
  - Add analytics to your site page (https://webstandards.ca.gov/add-analytics-to-your-site/)
- Go to Agency managed websites and find it under our Custom template setup collapsible.

#### Custom Reports Demo

- Analytics Mania
  - How to Build a Site Search Report in Google Analytics 4: https://www.youtube.com/watch?v=EBdWH\_LOZso

#### Contact Us

- To request a GA4 account/property that is managed by our team, reach out to us at <a href="mailto:analytics@state.ca.gov">analytics@state.ca.gov</a>.
- For more information, visit <a href="https://webstandards.ca.gov/analytics/">https://webstandards.ca.gov/analytics/</a>.

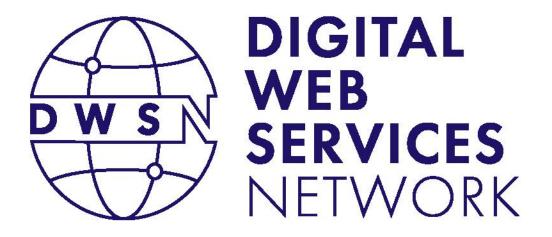

## State Web Template V6.3 Updates Figma UI Kit

#### Christina Florente

Web Design and Development California Department of Technology

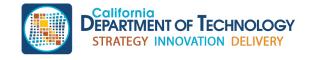

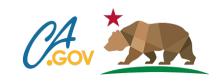

# **Topics for today**

- V6.3 updates
- Starter site
- UI kit
- Q&A / feedback

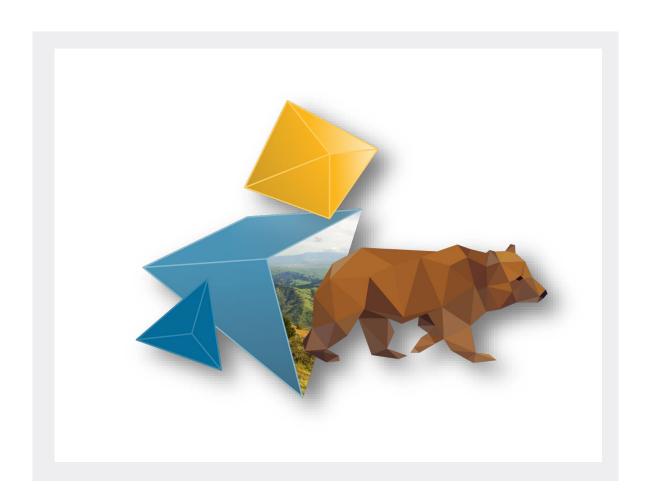

# V6.3 updates

- Optimized color scheme files
- Updated social media icons (Twitter/X, etc)
- Updated starter site
- UI Kit

Full list: Template updates

# Optimized color files (1 of 2)

Optimized large color CSS files. They're more than 100 times smaller.

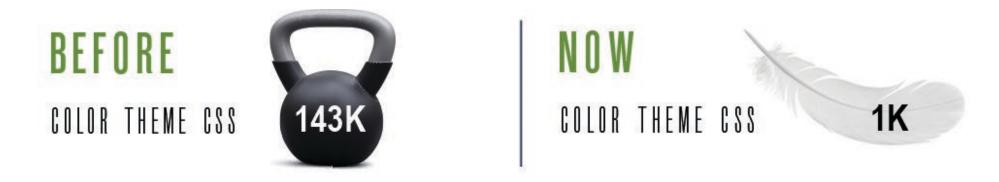

#### What this means

- Color theme file super small (only 1K)
- Adding color theme CSS file is now optional

# Optimized color files (2 of 2)

#### **CSS** color variables

Converted all SASS color variables into CSS color variables

BEFORE: color: \$color-p1; NOW: color: var(--color-p1, #fdb81e)

New: Moved all color related styles from separate color theme

CSS file into core CSS file

New: Oceanside theme is default

#### Customizable color theme. Change color variables:

- Three primary colors
- Three secondary colors

# Get the starter site from the state template site

#### Download and setup page

- Files on GitHub
- Live demo in GitHub

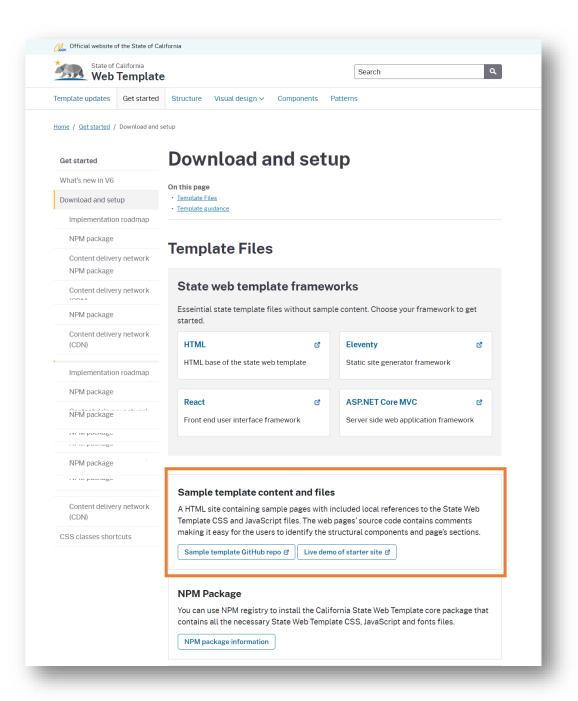

#### **Starter site**

#### HTML site contains

- State template CSS and JS files
- Sample department website content
- Code comments to make it easy to identify structural components

Links to live demo

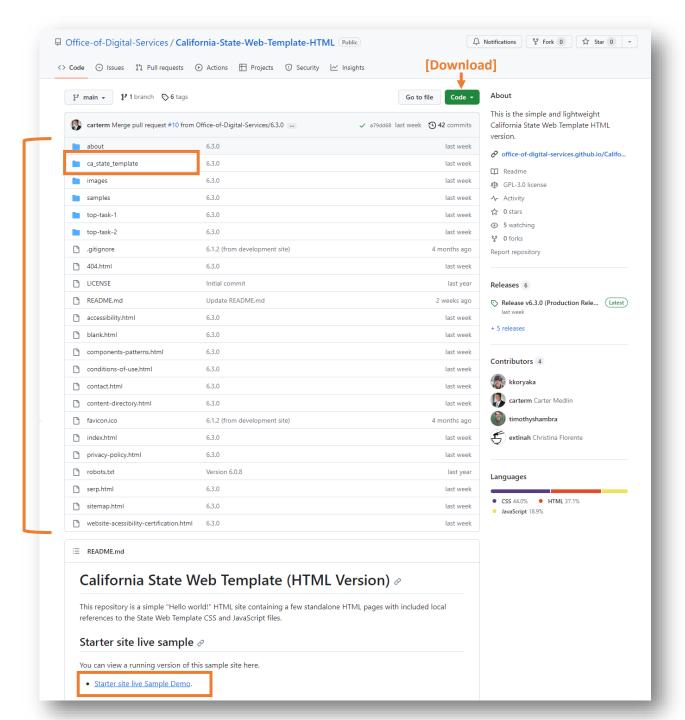

## How it can help departments

- 1. Jump starts development
  - Provides functional starting point
  - Includes only what you need to get started
- 2. Test template and components
  - How it works with your custom CSS
- 3. See how something looks or works in the live demo
  - Components
  - Colors
- 4. Provides common page patterns for content creators

# Poll / Discussion 1

How would you use the starter site? Check all that apply:

- ☐ Check out the state web template
- ☐ Test the template
- ☐ Create a website
- ☐ Use the page patterns
- ☐ I wouldn't use it
- ☐ Other

# **UI Kit** in Figma

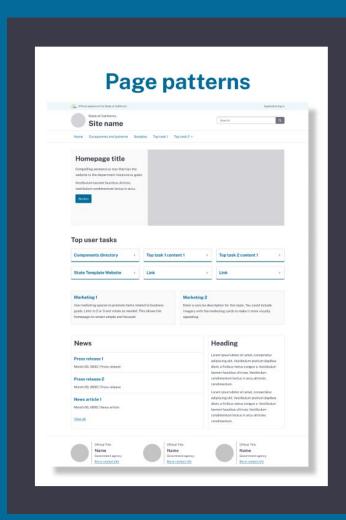

#### **Typography** Heading 1 Heading 2 Heading 3 font-family: 'Public Sans' font-family: 'Public Sans' font-weight: 700 font-weight: 700 font-size: calc(2.3175rem = 0.1vw); font-size: calc(1.8125rem + 0.1vw) line-height: 1.375 line-height: 1.5 Heading 5 Heading 6 font-family: 'Public Sans'

font-weight: 700

font-size: calc(0.875rem + 0.1vw): line-height: 1.75

font-weight: 700

line-height: 1.75

font-size: calcl1.125rem + 0.1vwl;

font-weight: 700

line-beight: 1.25

font-weight: 700

font-size: calc(1.4375rem + 0.1vw)

Heading 4

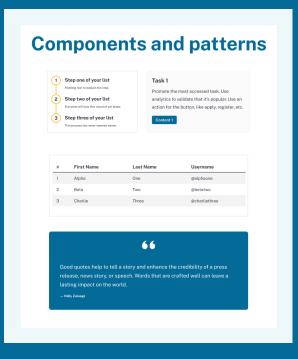

## Where to get it

- 1. Go the state template site
- 2. Select the Visual design menu dropdown
- 3. Select UI kit

Figma community link:

<u>CA State Web Template UI kit</u>

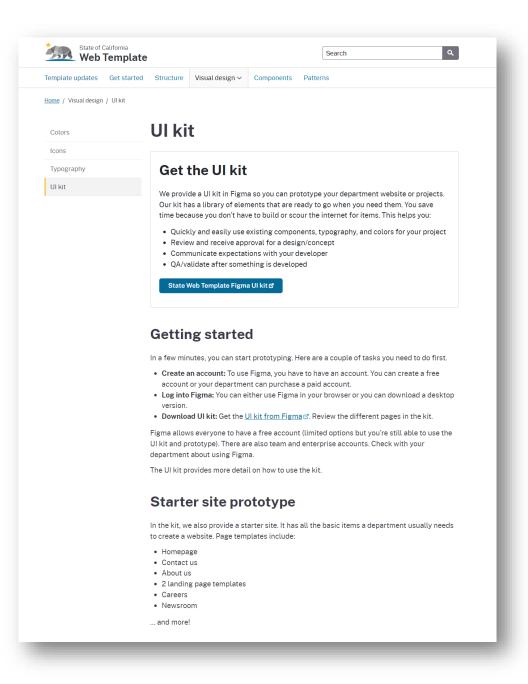

#### What comes in the kit

- Using this UI kit
- Branding (typography, color)
- Components and patterns
- Icons
- Page templates
- Starter site templates

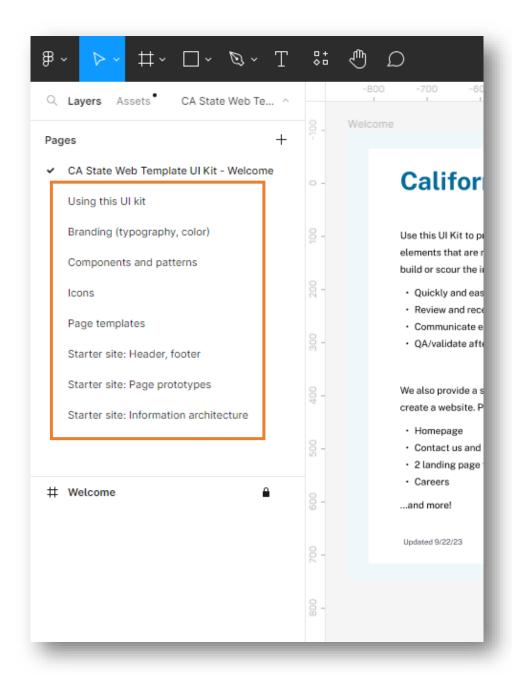

#### What is this UI kit?

- Uses Figma (software)
- Contains
  - State template components, patterns, and styles
  - Starter site page templates
- Uses
  - Usually for writers, designers, comms
  - Create digital webpage mock-ups
  - Add and edit content (text, images, etc)
  - Hand over the design to developer to code

# UI Kit Tour and Demo

#### **California State Web Template UI Kit**

Use this UI Kit to prototype your department website or projects. It provides a library of elements that are ready to go when you need them. You save time because you don't have to build or scour the internet for items. This helps you:

- · Quickly and easily retrieve existing components, typography, and colors for your project
- Review and receive approval for a design/concept
- · Communicate expectations with your developer
- · QA/validate after something is developed

We also provide a starter site. It provides all the basic items a department usually needs to create a website. Page templates include:

- Homepage
- Contact us and About us
- 2 landing page templates
- Careers

...and more!

Updated 9/22/23

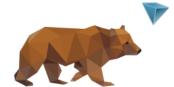

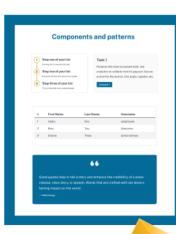

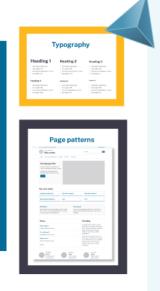

# How it can help you

- Saves time (create a mock-up without coding)
- Use for reviews and approval for a design/concept
- Communicate expectations with project team/developer
- QA/validate after something is developed
- Can send to vendor to align with CA web standards

# Sample UX workflow using Figma

- 1. Research and finalize content
- 2. Use the **UI kit to mock-up design**
- 3. Show design to developers for feasibility
- 4. Show design to project team for review and approval
- 5. Make edits to the design
- 6. Send approved **design** to developer
- 7. Developer codes the design
- 8. QA against the **design** and go-live

# Poll / Discussion 2

How do you / your department prototype? (select all that apply)

- Figma
- Sketch
- Adobe XD / Photoshop
- InVision
- MS Word
- MS PowerPoint
- Whiteboarding tool (Miro, Mural, etc)
- We don't prototype

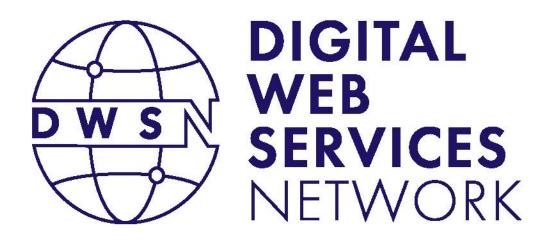

# Statewide Alert Update

#### Carter Medlin

Web Design and Development California Department of Technology

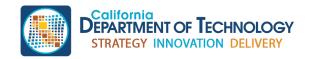

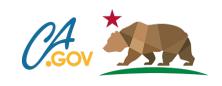

### Statewide Alert

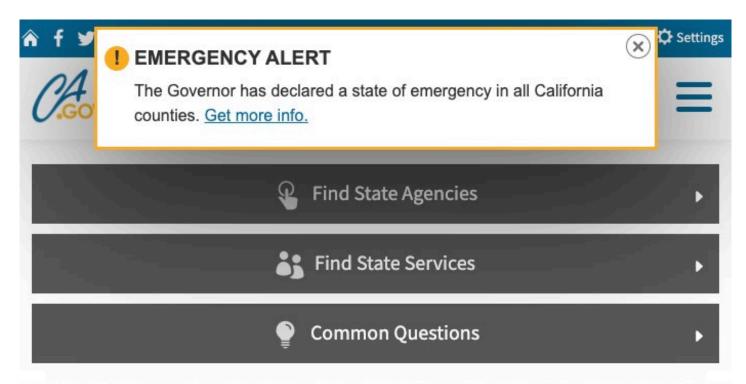

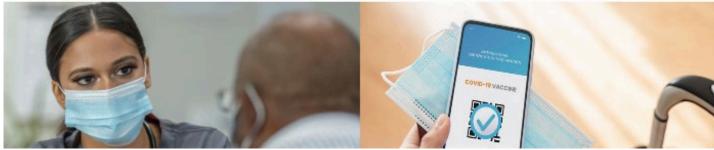

# Try it on your site

```
Document.head
    .appendChild(document
    .createElement('script'))
    .src='https://alert.cdt.ca.gov/sample/sample-alert.js';
```

## Installation

#### Verification

```
alert(
  `Alert installation ${
    [...document.head.getElementsByTagName("script")].find(
      x =>
        x.src == "https://alert.cdt.ca.gov/" &&
        x.defer == true &&
        x.crossOrigin == "anonymous"
      ? "<mark>▼</mark> Pass"
      : "X Fail"
```

#### "No Code" Option

https://alert.cdt.ca.gov/alerts.json

#### Sample JSON *∂*

```
"sschema": "https://alert.cdt.ca.gov/alerts.schema.json",
"active": true,
"Heading": "EMERGENCY ALERT",
"CreatedAt": "2023-08-22T12:19:30.5629019-07:00",
"Message": "The Governor has declared a state of emergenc
"Url": "https://www.caloes.ca.gov/"
}
```

#### For more information

CA Alerts Website Embeddable Code

https://github.com/Office-of-Digital-Services/ca-alerts-frontendcomponent#readme

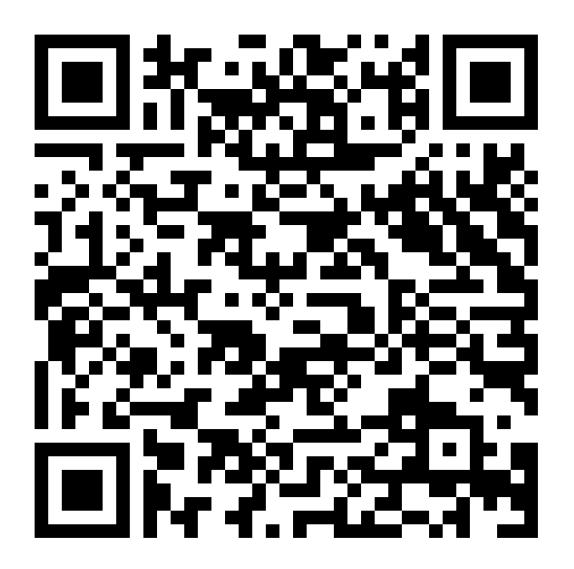

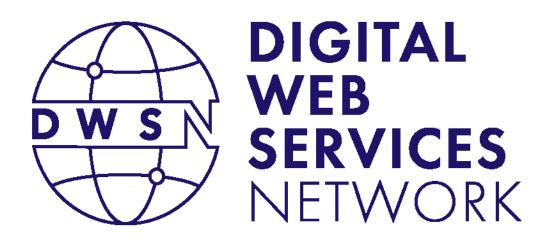

# **Accessibility Updates**

#### Greg Duncan

Web Consulting Manager

California Department of Technology

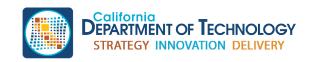

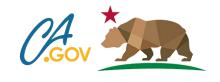

#### WCAG 2.2 UPDATE

- Its official
- Has 6 new A-AA requirements
- Working on adding the new requirements into the testing documents.
- Waiting on vendors to update their tools

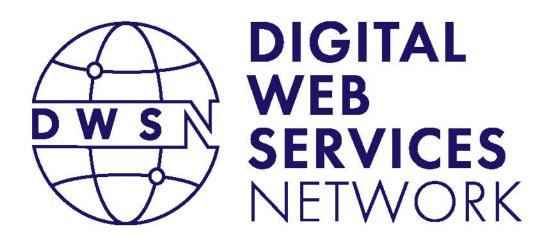

#### Suggested Future Topics Closing Remarks

#### Koji Kumpulainien

State Web Services Manager California Department of Technology

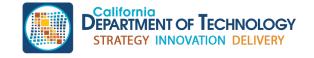

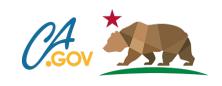

# Thank you

Post conference materials will be published on the <u>DWSN Website</u>.

For questions, please write to: DigitalWebServicesNetwork@state.ca.gov

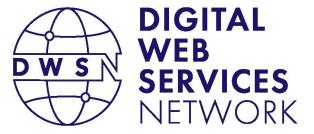

Bringing together digital product managers, designers, and engineers.

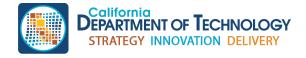

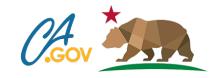

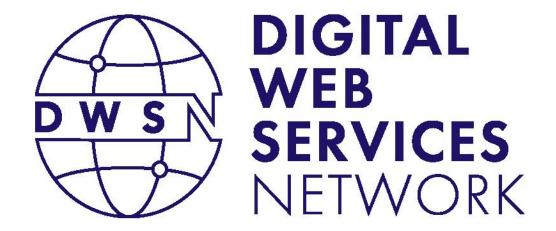

Bringing together digital product managers, designers, and engineers.

# Next DWSN Quarterly Forum Thursday, January 18, 2024

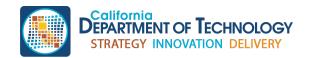

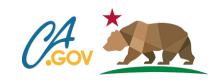